## P0011:00 CMP 正时过早故障解析

故障码说明:

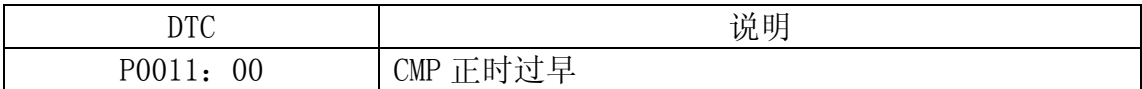

注意: 本文档适用于 VIN 码以下列字母开头的车辆:

- $\bullet$  TM7 BL12F
- $\bullet$  JM7 BL12Z
- $\bullet$  TM7 BL14F
- $\bullet$  JM7 BL14Z
- JM7 BL22F
- $\bullet$  JM7 BL22Z
- $\bullet$  JM7 BL24F
- $\bullet$  JM7 BL24Z

## 故障码分析:

检测条件:

**●** 如果在最大气门正时延迟情形下控制油压控制阀(OCV), 则对于指定的期间, 实际的气门正时比目标气门正时超前15°。

监控条件:

- 发动机转速: 低于4000 rpm
- 发动机冷却液温度: 60-110 °C {140-230 °F}

诊断支持说明:

- 此为连续检测(CCM)。
- 如果PCM在两次连续的驾驶循环中检测到上述故障状态,或者PCM在一次驾驶 循环中检测到上述故障状态、但是同一个故障的DTC已经被存储在PCM中,那 么MIL会变亮。
- 如果PCM在第一个驾驶循环期间检测到上述故障状态, 则可获得待定码。
- 可得到冻结帧数据(模式2)/快照数据。
- DTC被储存在PCM内存中。

可能的原因:

- $0CV$ 故障
- OCV中的滑阀被卡在超前位置
- 可变气门正时机械装置故障
	- a).可变气门正时机械装置安装不当
	- b).由于正时链条打滑而导致的正时链条松动或气门正时不正确

## 第 1 页 共 3 页

- 止动器销钉机械装置故障
- 可变气门正时机械装置被卡在提前位置
- PCM 故障

## 故障码诊断流程:

- 1).确认冻结帧数据(模式2)/快照数据是否已被记录?
	- 是:执行下一步。
	- 否: 在维修工单上记录冻结帧数据(模式2)/快照数据, 然后执行下一 步。
- 2).确认可提供的相关服务信息,是否有任何相关维修信息?
	- 是:根据可获得的维修信息进行维修或诊断。如果未对汽车进行修理, 则执行下一步。
	- 否:执行下一步。
- 3).检查OCV是否存在故障?
	- **是**: 更换OCV, 然后执行第7 步。
	- 否:执行下一步。
- 4).确认气门正时机构的安装情况
	- A).检查以下零件阀门正时机构的安装:
		- a).曲轴皮带轮锁定螺栓
		- b).凸轮轴链轮锁定螺栓
		- c).正时链条
	- B).是否存在故障?
		- 是: 重新安装安装不当或松动的部件, 然后执行第7 步。
		- 否:执行下一步。
- 5).检查止动器销钉机械装置
	- A).拆下正时链条,检查止动器销钉机械装置是否存在故障?
		- 是:更换可变气门正时执行器,然后执行第7 步。
		- 否:执行下一步。
- 6).检查转子位置
	- A).拆下可变气门正时执行器。
	- B).转子是否在最大气门正时提前位置?
		- 是:重新安装或更换可变气门正时执行器,然后执行下一步。
		- 否:可变气门正时机构正常,执行下一步。
			- 说明:被检测出来的该DTC为间歇性问题。可使用可变气门正时控 制功能的清洁模式去除间歇性问题。
- 7).确认DTC故障检修完成
	- A).确保重新连接所有断开的连接器。
	- B).使用汽车故障诊断仪清除PCM 存储器中的DTC。
	- C).将点火开关切换至OFF。
	- D).起动发动机,并使其完全预热。
	- E).执行KOER自检。
	- F).是否存在该DTC 的待定码?
		- **是**: 更换PCM, 然后执行下一步。
		- 否:执行下一步。
- 8).将汽车故障诊断仪连接至DLC- 2。
- 9).在车辆得到识别之后, 从汽车故障诊断仪的初始化屏面中选择下述项目。 A).如果使用笔记本电脑
	- 选择"自检"。
	- 选择"模块"。
	- 选择"PCM"。
	- 选择"检索CMDTC"。
	- B).如果使用掌上电脑
		- 选择"模块测试"。
		- 选择"PCM"。
		- 选择"自检"。
		- 选择"检索CMDTC"
- 10).根据汽车故障诊断仪屏幕上的指示检验DTC。
- 11).按下DTC屏幕上的清除按钮, 以清除DTC。
- 12).是否出现 DTC。
	- 是: 执行相应 DTC 检测。
	- 否:检修完成。